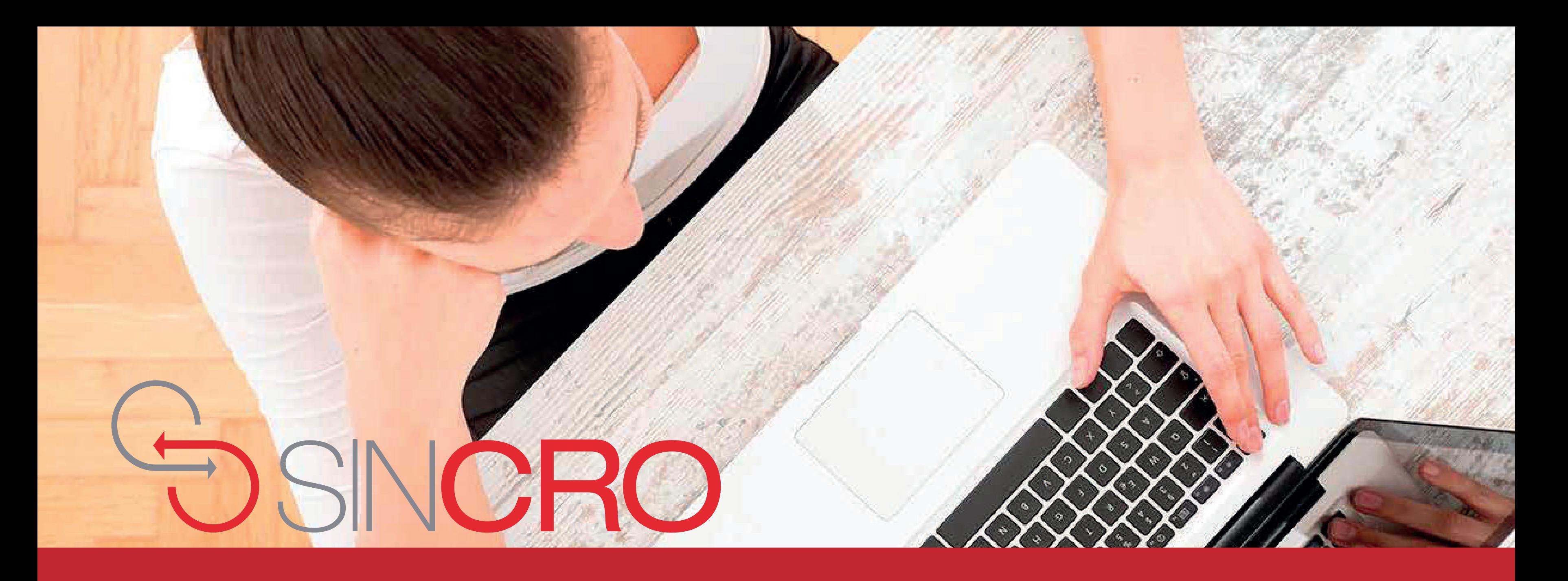

# **MANUAL DE USUARIO** CREACIÓN DE CITAS PARA UN ASPIRANTE

Con el rol recepcionista, es posible la creación de una cita para un aspirante, a continuación, se indica el procedimiento:

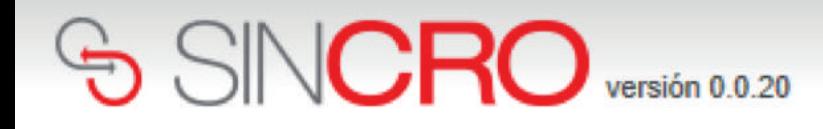

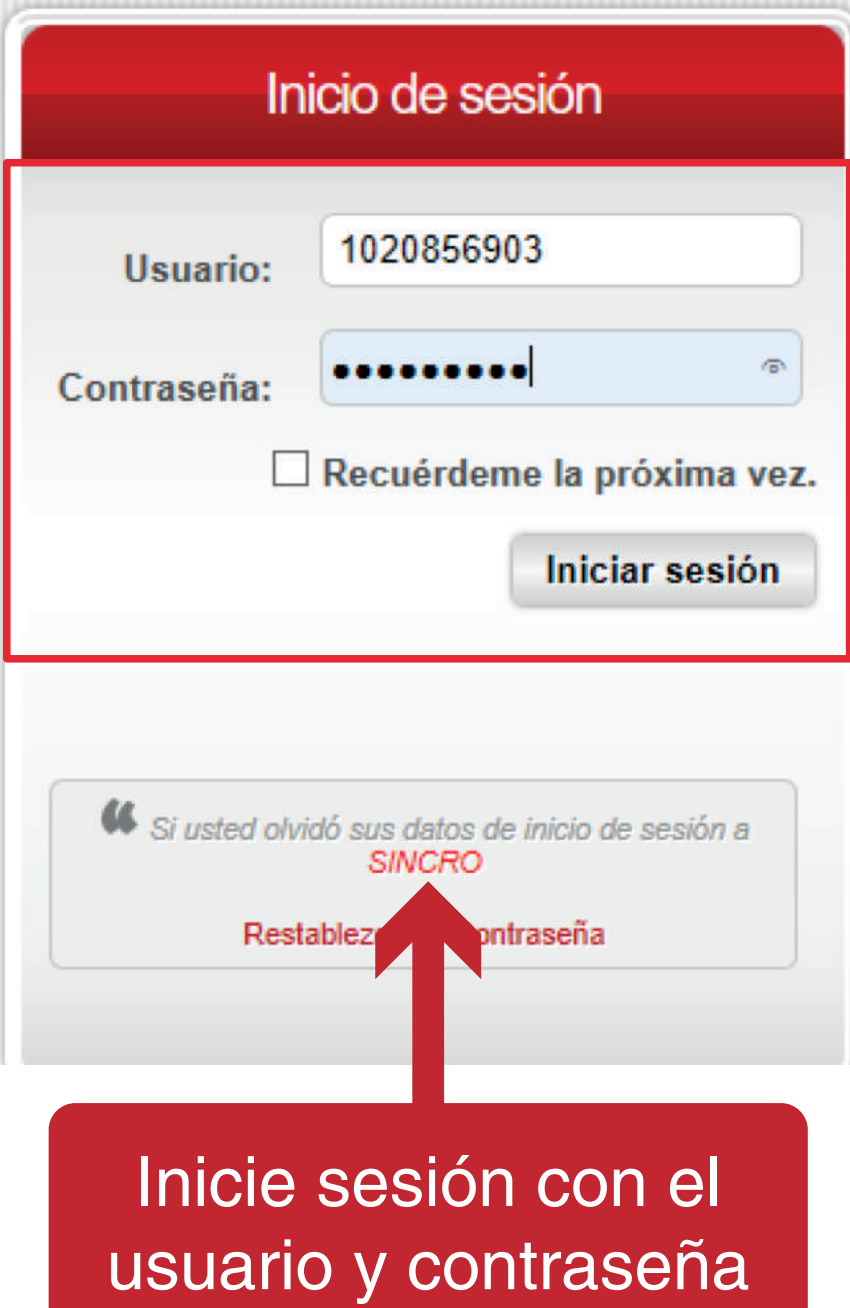

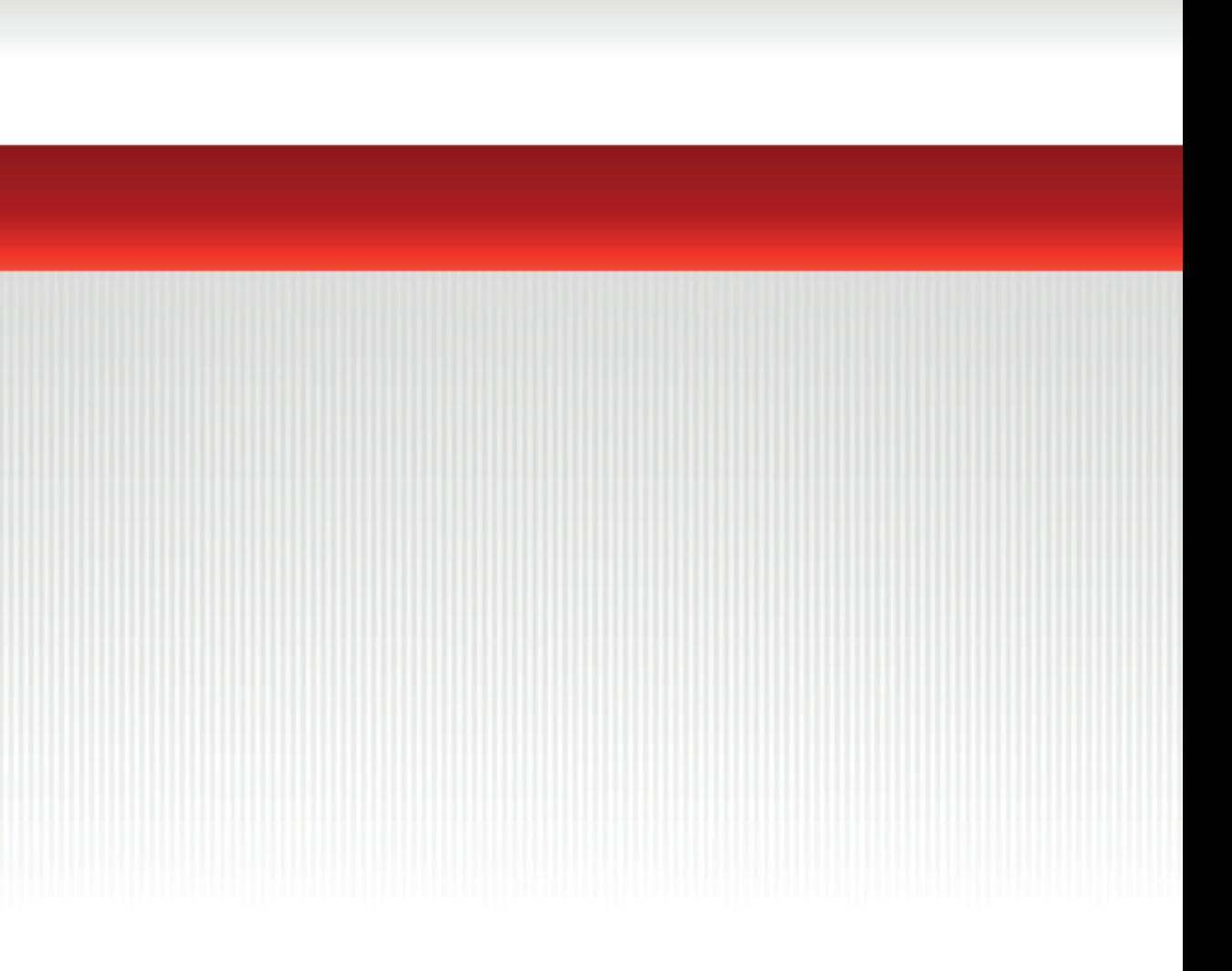

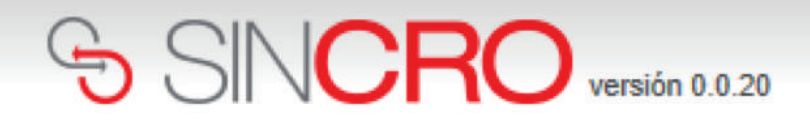

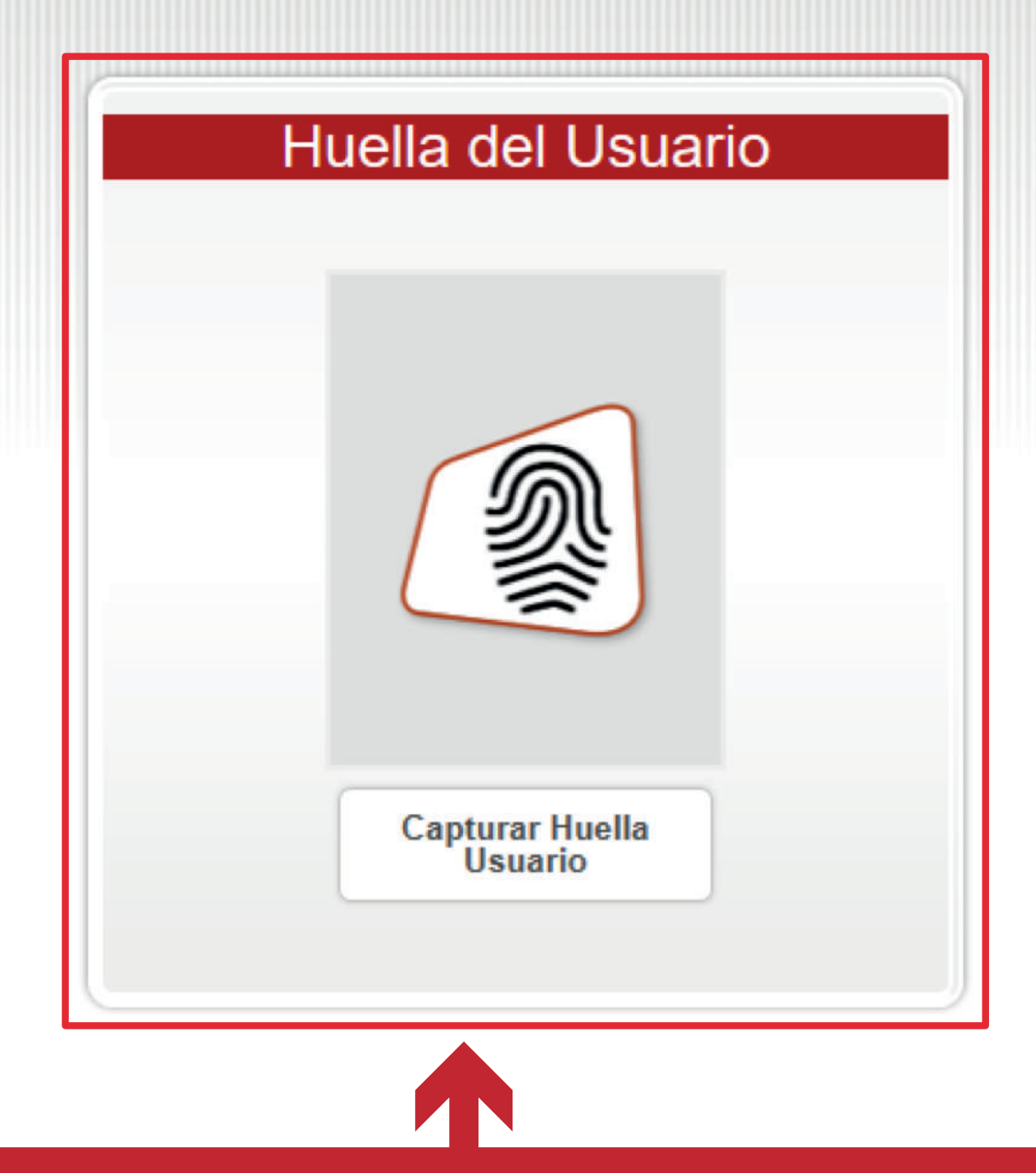

El sistema solicita la huella de la recepcionista, para validar la identidad

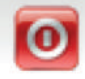

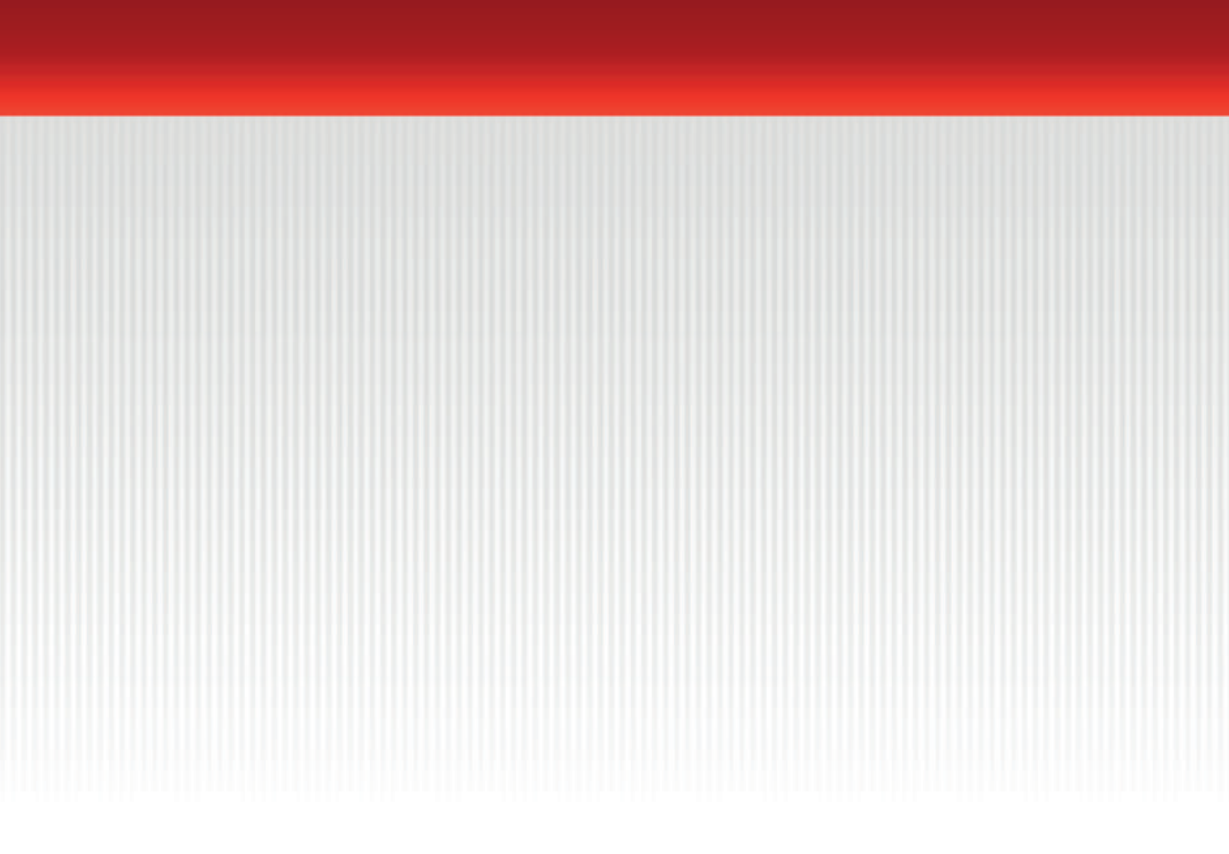

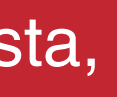

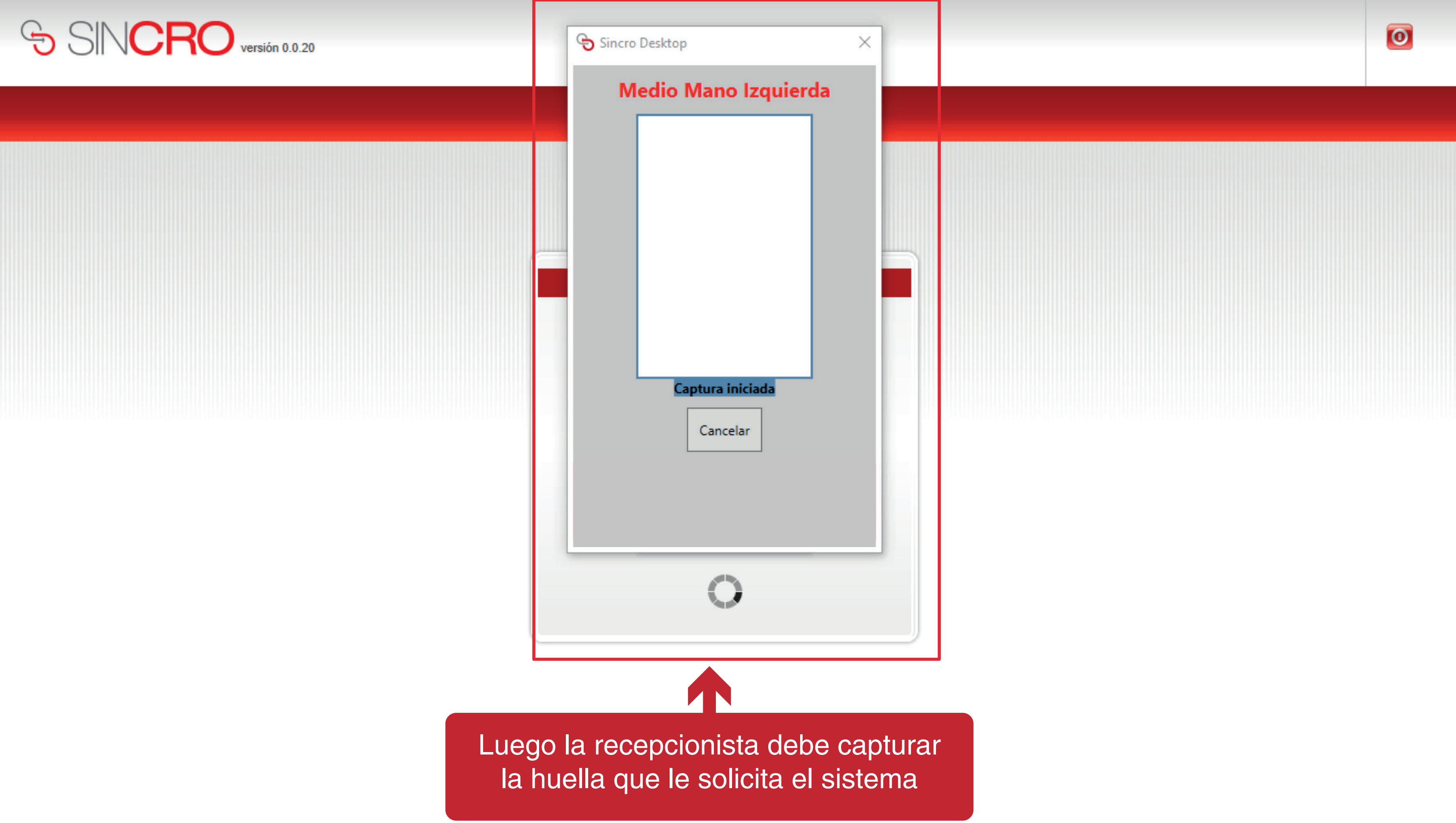

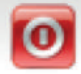

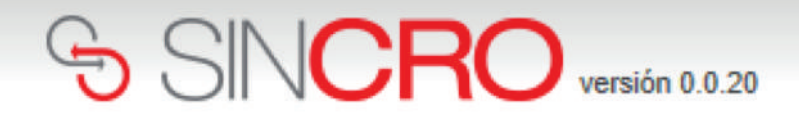

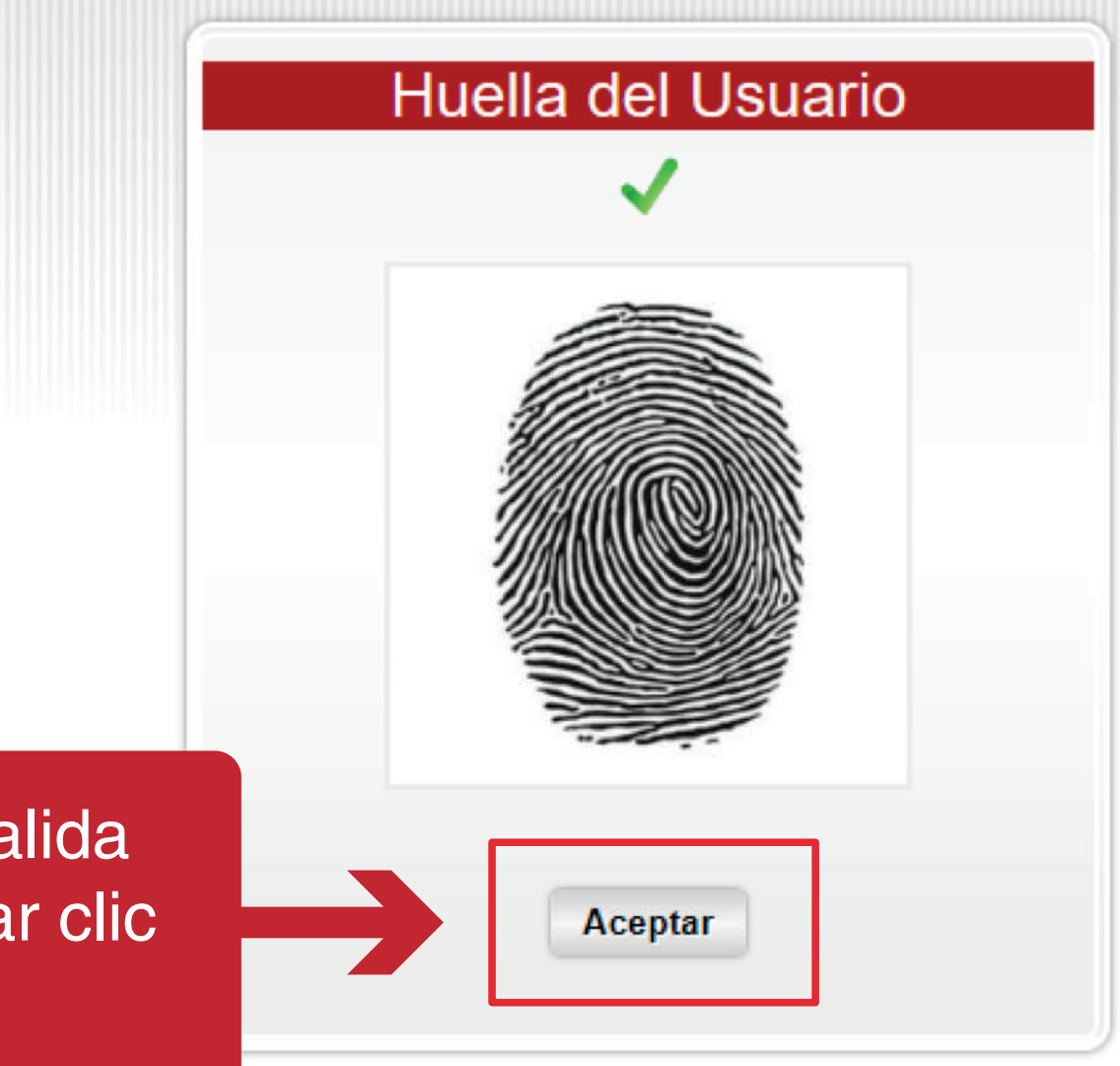

Una vez, el sistema valida la identidad se debe dar clic en Aceptar

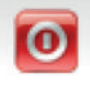

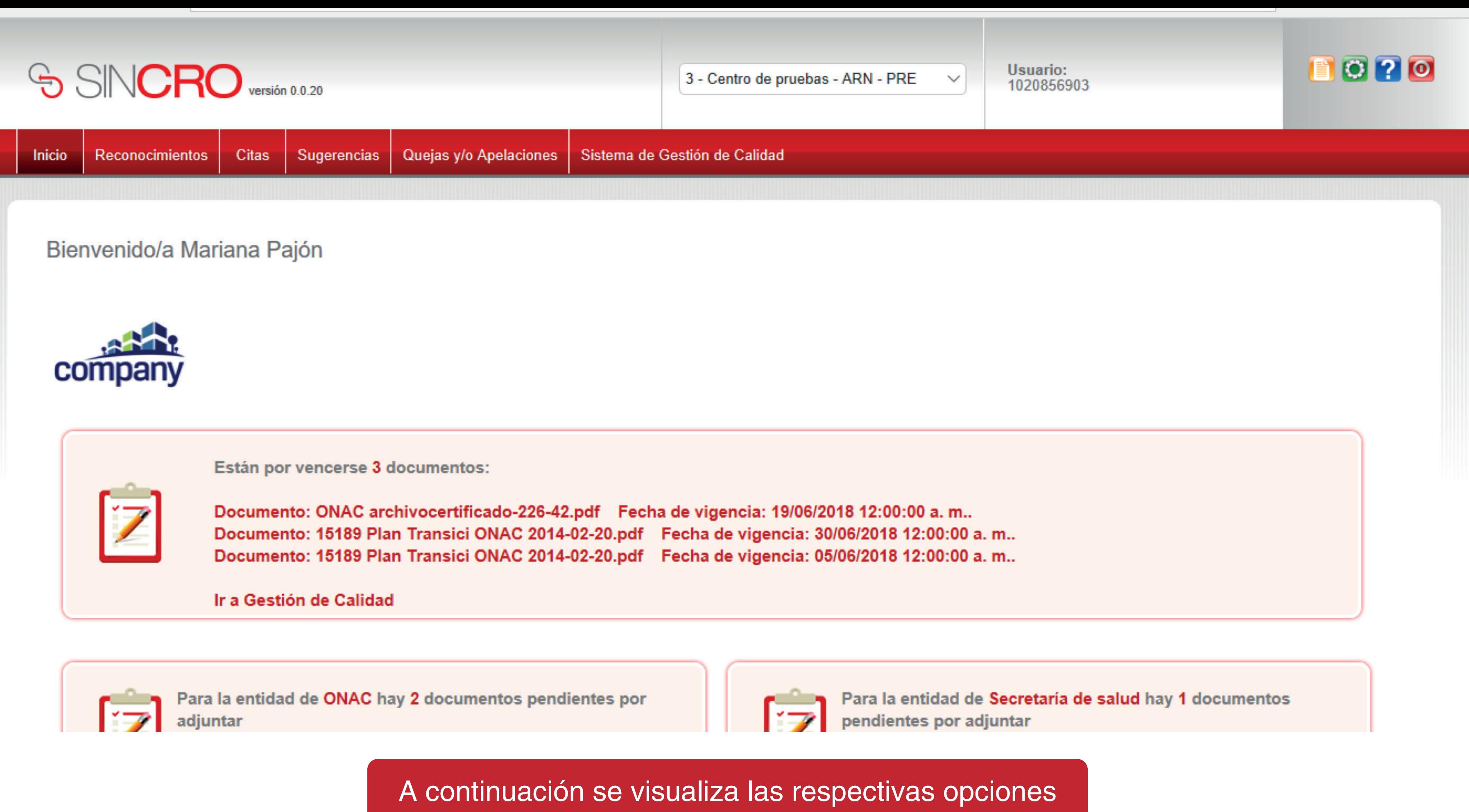

que tiene la recepcionista

## SINCRO versión 0.0.20

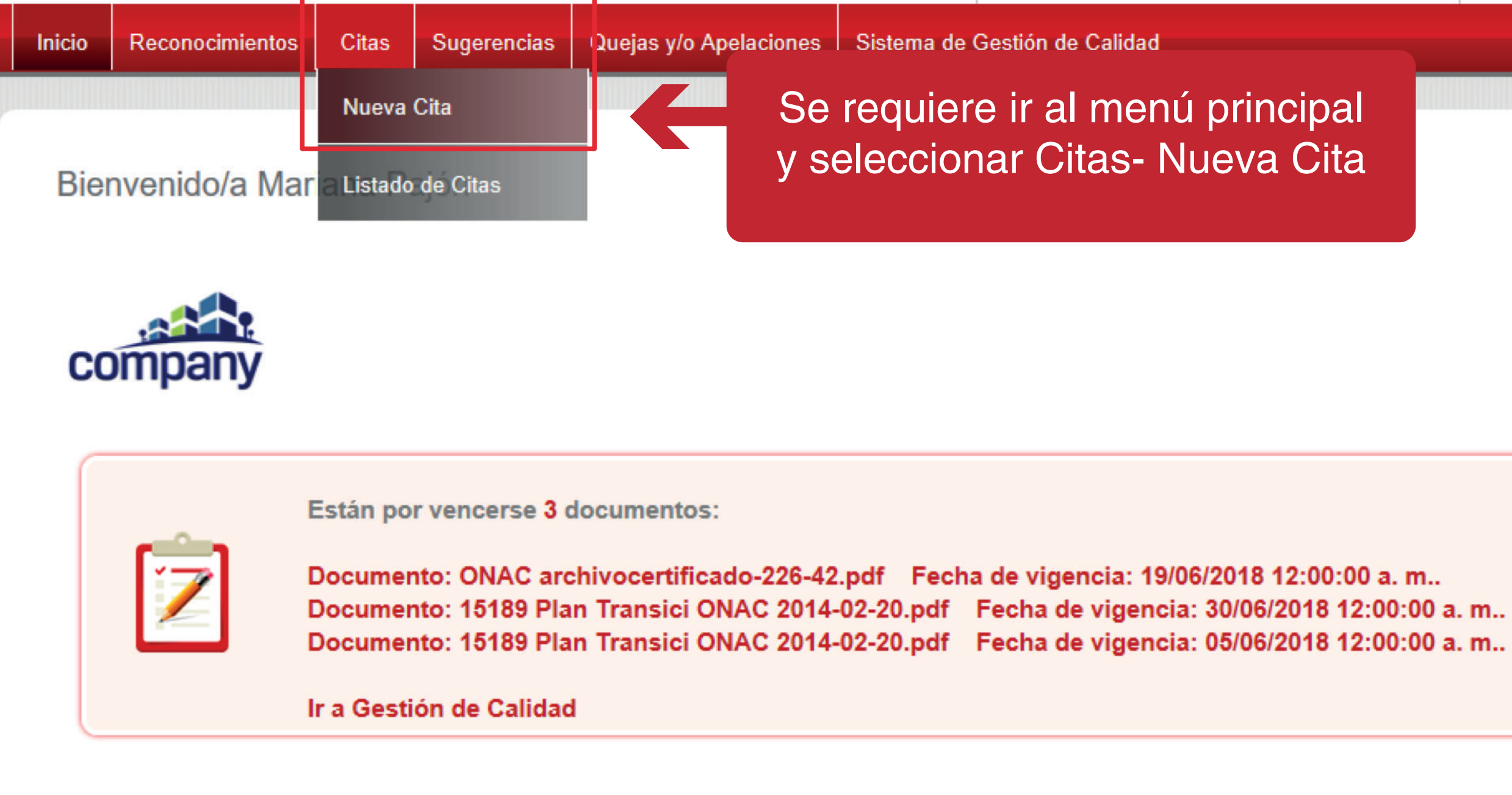

Para la entidad de ONAC hay 2 documentos pendientes por

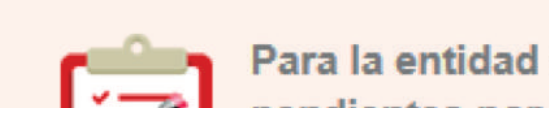

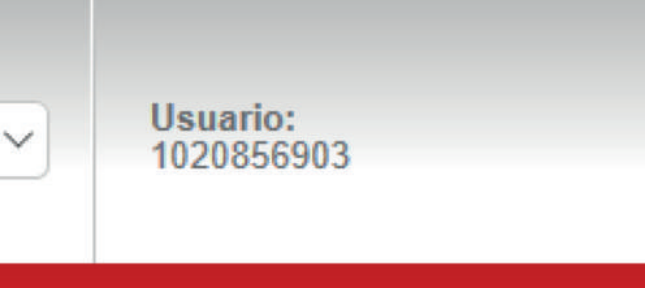

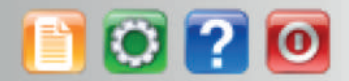

Para la entidad de Secretaría de salud hay 1 documentos

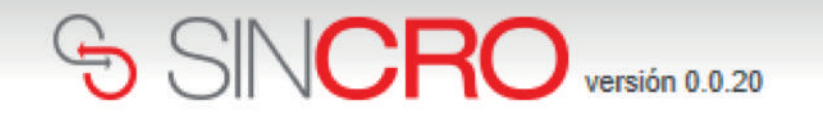

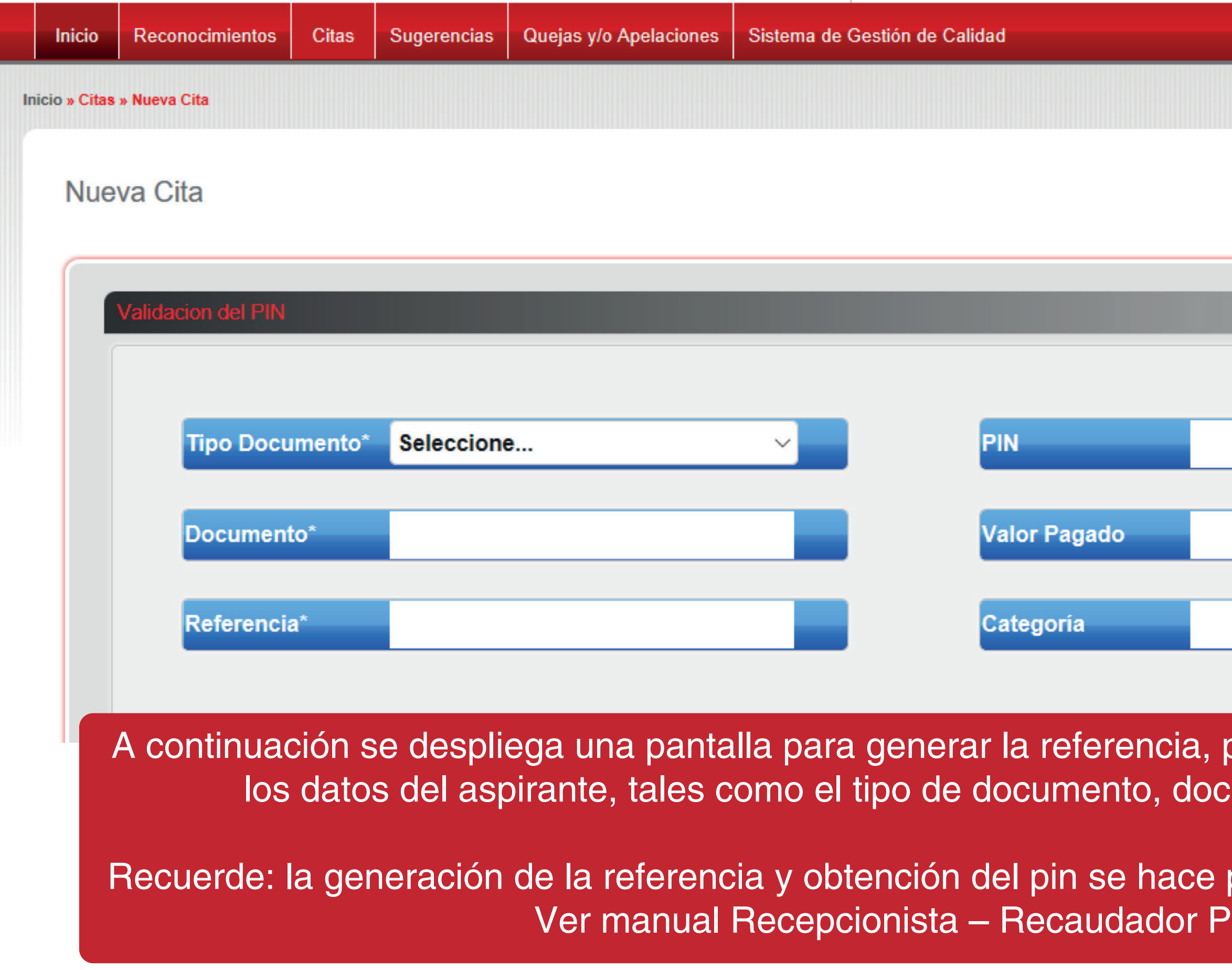

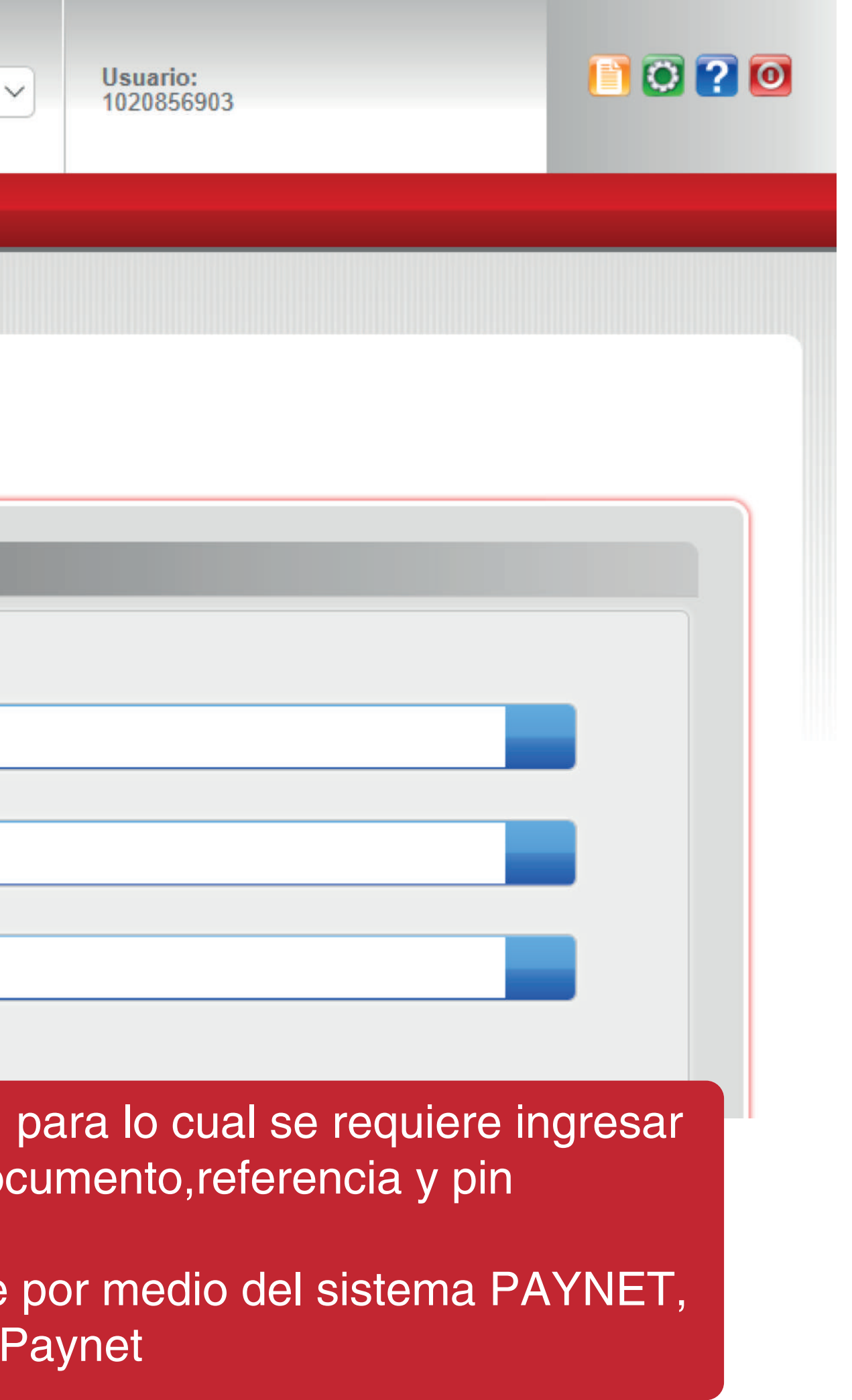

## Nueva Cita

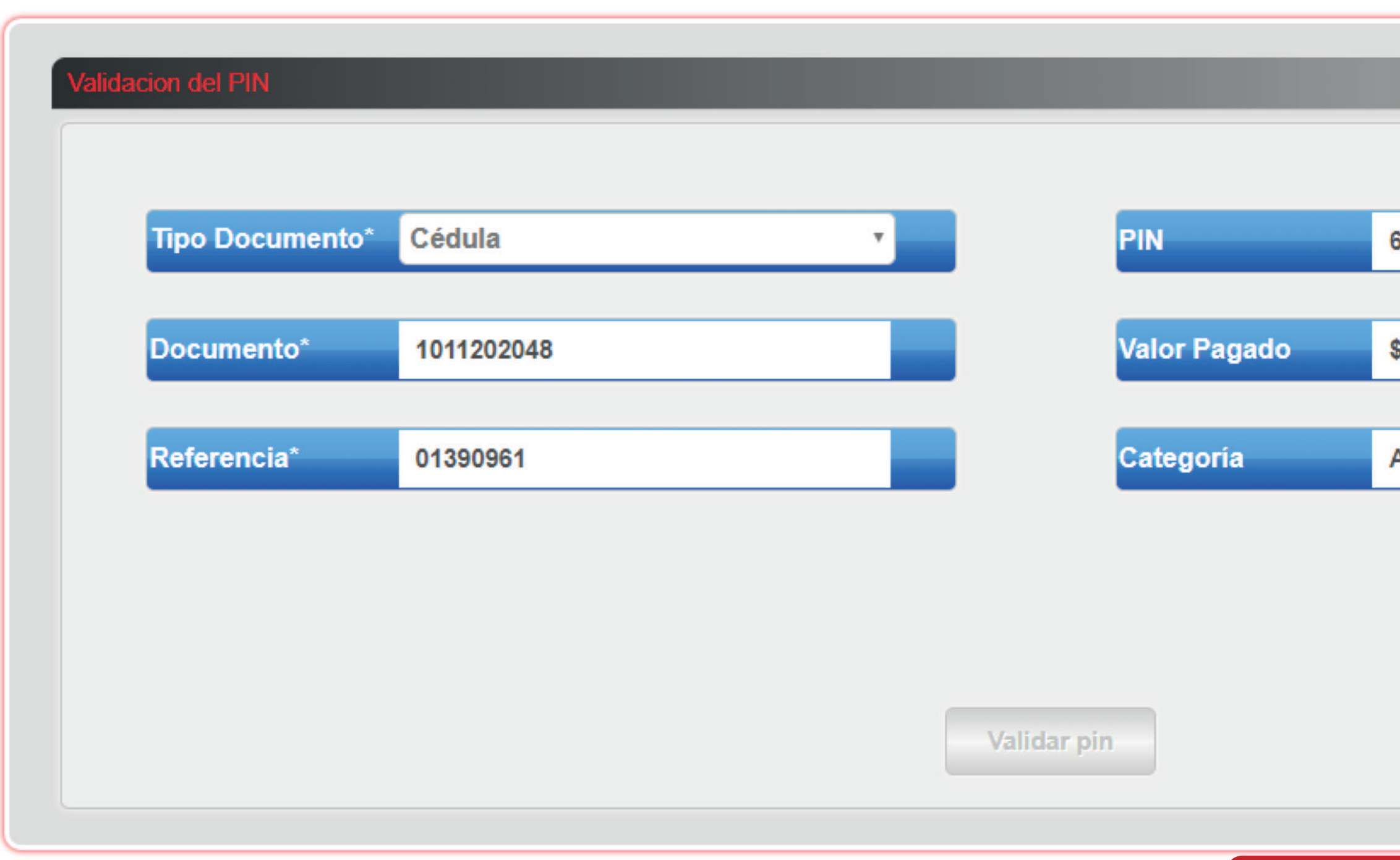

Si los datos de referencia y pin corresponden , se visualiza el siguiente ícono

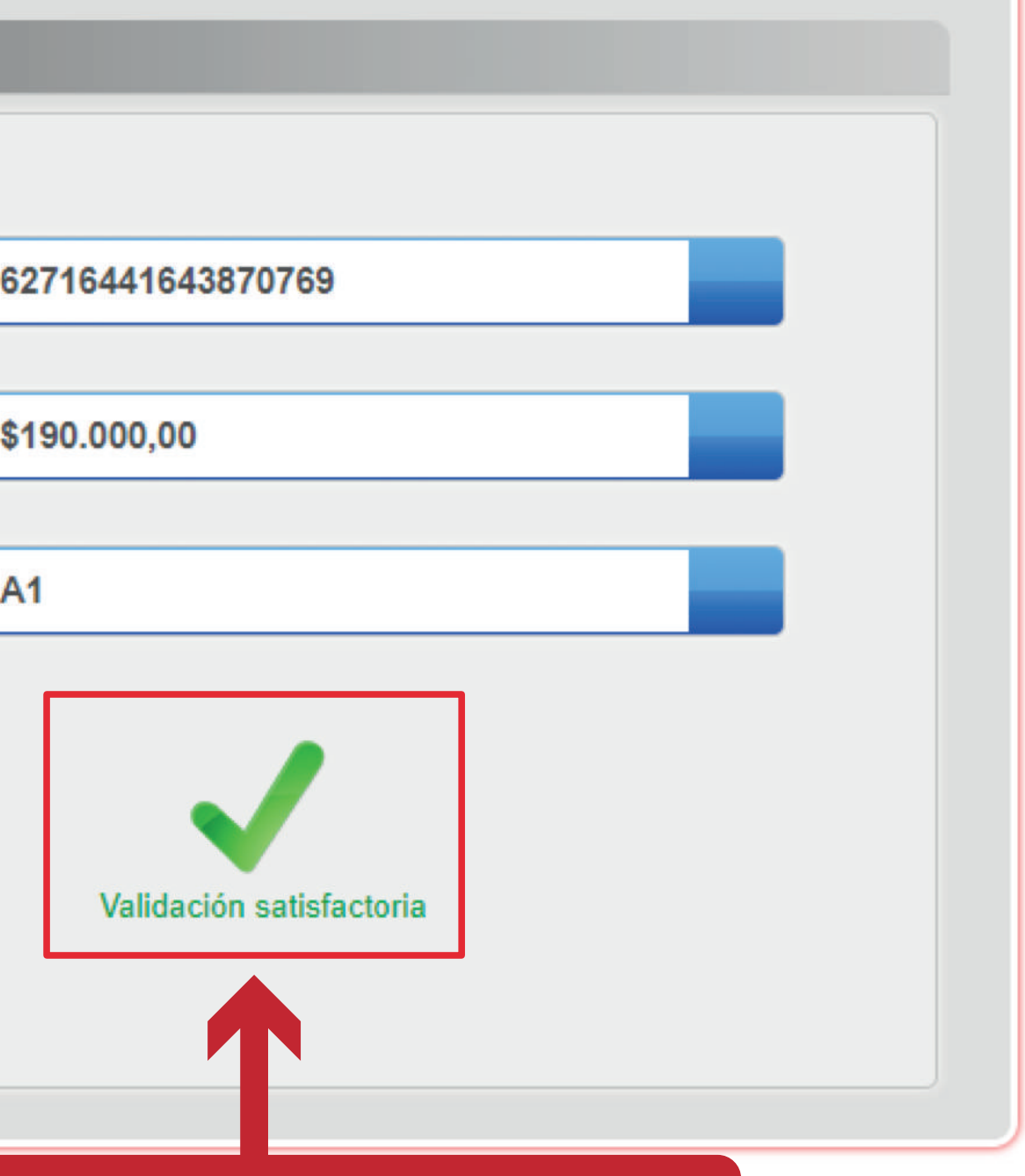

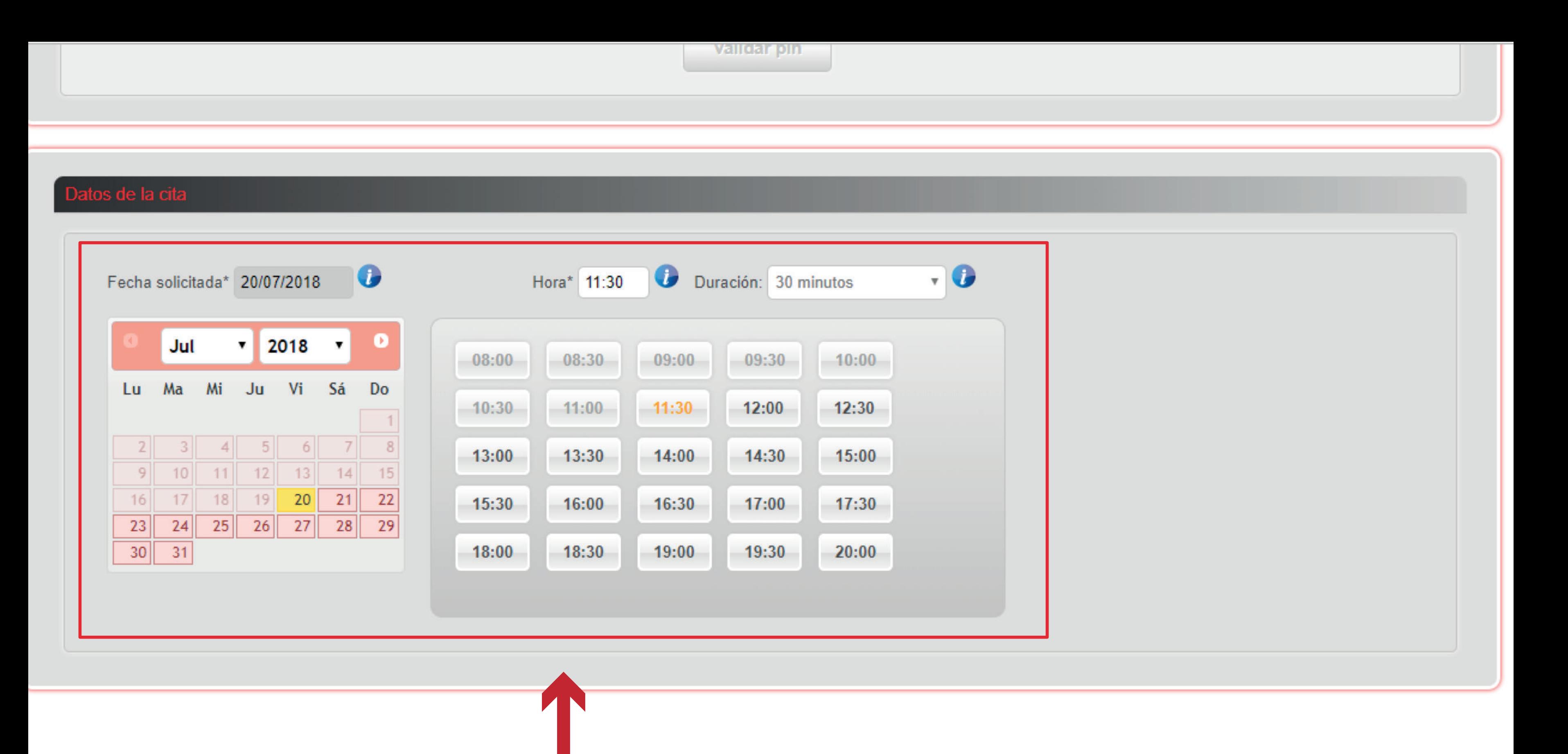

A continuación se procede a agendar la cita al aspirante, indicando la fecha y la hora

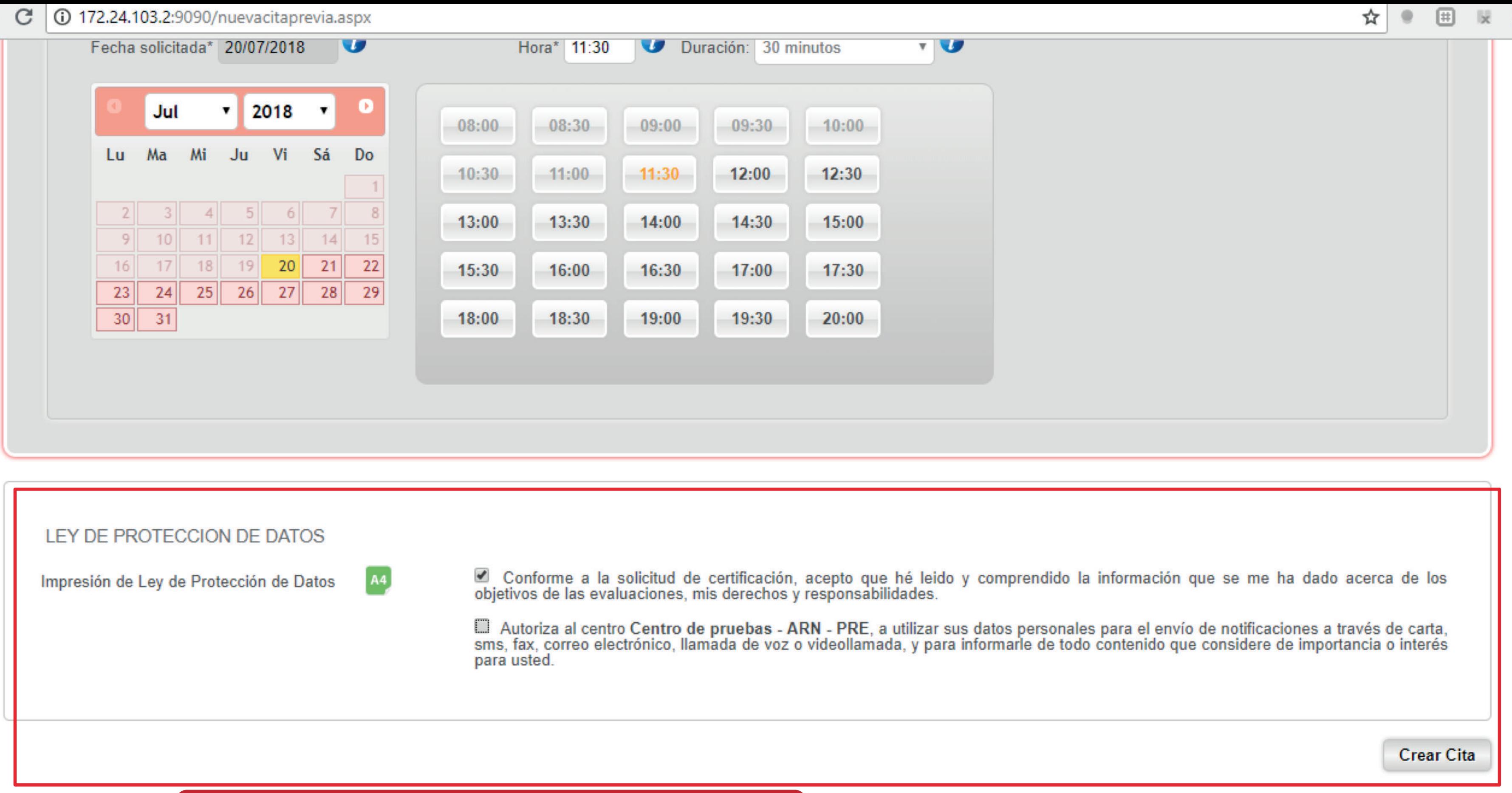

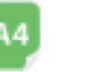

Adicional se debe señalar las opciones de protección de datos y dar clic en crear cita.

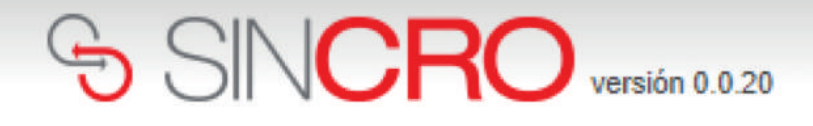

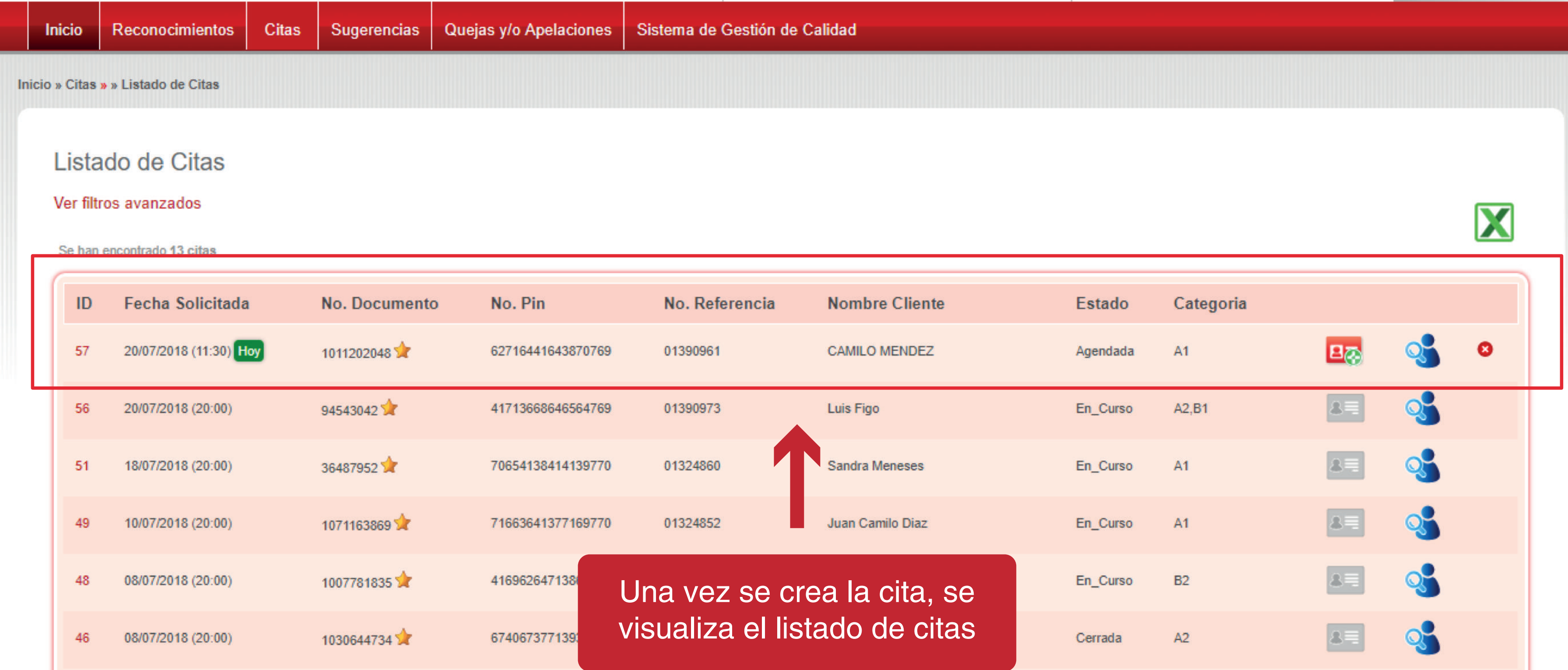

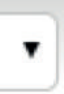

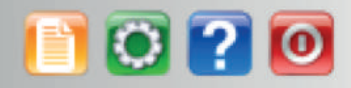

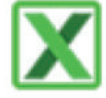